#### **ФАКУЛЬТЕТ АВТОМАТИКИ, ТЕЛЕМЕХАНІКИ ТА ЗВ'ЯЗКУ**

**Кафедра "Автоматика і комп'ютерне телекерування рухом поїздів"**

#### **ТЕОРІЯ АВТОМАТИЧНОГО КЕРУВАННЯ**

**Частина І Теорія лінійних неперервних систем автоматичного керування**

*ЛАБОРАТОРНИЙ ПРАКТИКУМ*

**Харків – 2010** Лабораторний практикум розглянуто та рекомендовано до друку на засіданні кафедри "Автоматика та комп'ютерне телекерування рухом поїздів" 10 червня 2010 р., протокол № 10.

У практикумі подано завдання та матеріали для підготовки й виконання чотирьох лабораторних робіт з дисципліни "Теорія автоматичного керування", частина І "Теорія лінійних неперервних систем автоматичного керування". До кожної з робіт додані короткі відомості з теорії. Виконання всіх робіт здійснюється на ПК за допомогою пакетів Control System та Simulink програмної оболонки Matlab.

Практикум рекомендовано для студентів заочної форми навчання та другої вищої освіти за напрямом 0925 "Автоматизація та комп'ютерно-інтегровані технології".

> Укладач проф. В.Ш. Хісматулін

Рецензент доц. С.В. Кошевий

#### ТЕОРІЯ АВТОМАТИЧНОГО КЕРУВАННЯ

Частина І. Теорія лінійних неперервних систем автоматичного керування

ЛАБОРАТОРНИЙ ПРАКТИКУМ

Відповідальний за випуск Хісматулін В.Ш.

Редактор Буранова Н.В.

Підписано до друку 26.06.10 р. Формат паперу 60х84 1/16 . Папір писальний. Умовн.-друк.арк. 2,5. Обл.-вид.арк. 2,75. Тираж 150. Ціна

Видавництво УкрДАЗТу, свідоцтво ДК № 2874 від. 12.06.2007 р. Друкарня УкрДАЗТу, 61050, Харків - 50, майд. Фейєрбаха, 7

## **УКРАЇНСЬКА ДЕРЖАВНА АКАДЕМІЯ ЗАЛІЗНИЧНОГО ТРАНСПОРТУ**

#### **ФАКУЛЬТЕТ АВТОМАТИКИ, ТЕЛЕМЕХАНІКИ ТА ЗВ'ЯЗКУ**

**Кафедра "Автоматика та комп'ютерне телекерування рухом поїздів"**

**Хісматулін В.Ш.**

## **ТЕОРІЯ АВТОМАТИЧНОГО КЕРУВАННЯ**

## **Частина І. Теорія лінійних неперервних систем автоматичного керування**

## **ЛАБОРАТОРНИЙ ПРАКТИКУМ**

Напрям 0925 – Автоматизація та комп'ютерно-інтегровані технології Форми навчання – заочна та друга вища освіта

## **Харків 2010**

УДК 62-50 (75-8) ББК 32.965 Х51

Лабораторний практикум розглянуто та рекомендовано до друку на засіданні кафедри "Автоматика та комп'ютерне телекерування рухом поїздів" 10 червня 2010 р., протокол № 10.

У практикумі подано завдання та матеріали для підготовки й виконання чотирьох лабораторних робіт з дисципліни "Теорія автоматичного керування", частина І "Теорія лінійних неперервних систем автоматичного керування". До кожної з робіт додані короткі відомості з теорії. Виконання всіх робіт здійснюється на ПК за допомогою пакетів Control System та Simulink програмної оболонки Matlab.

Практикум рекомендовано для студентів заочної форми навчання та другої вищої освіти за напрямом 0925 "Автоматизація та комп'ютерно-інтегровані технології".

Укладач проф. В.Ш. Хісматулін

Рецензент доц. С.В. Кошевий

## **ЗМІСТ**

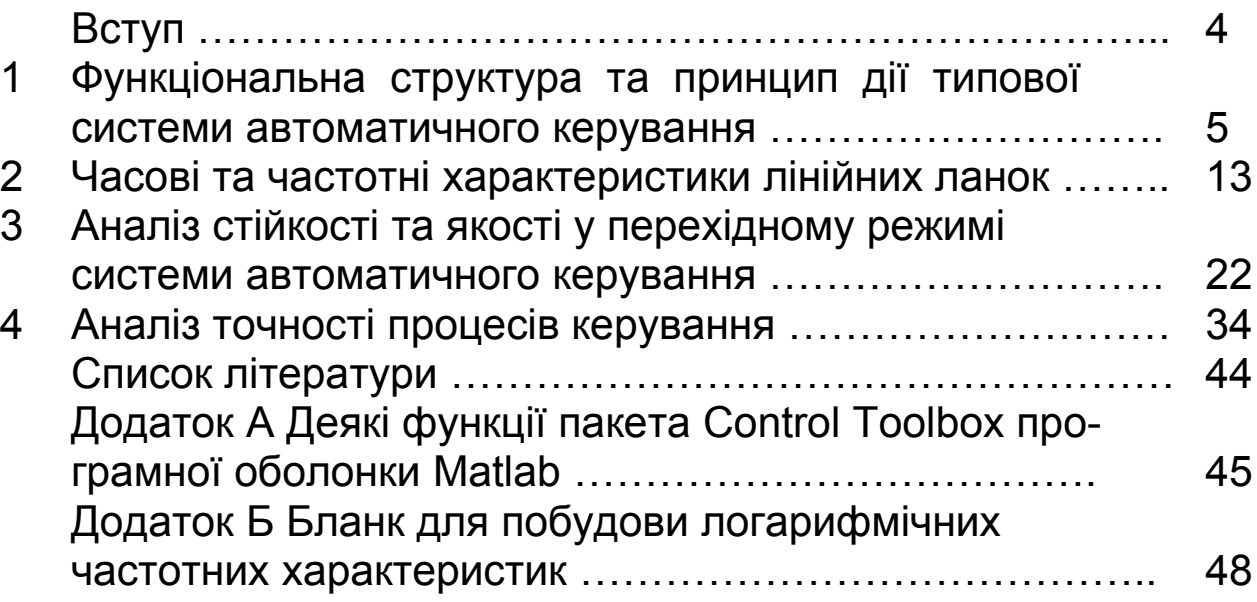

## **ВСТУП**

У практикумі наведені завдання до чотирьох лабораторних робіт з дисципліни "Теорія автоматичного керування", ч. І. Завдання до всіх лабораторних робіт мають такі розділи:

- мета роботи;
- програма роботи;
- підготовка до виконання роботи;
- короткі відомості з теорії;
- вказівки щодо виконання роботи;
- зміст звіту;
- контрольні запитання.

У розділі "Підготовка до виконання роботи" вказано, який теоретичний матеріал необхідно вивчити та яке аналітичне дослідження потрібно провести перед початком досліджень у лабораторії, як підготувати бланк звіту з лабораторної роботи.

Розділ "Короткі відомості з теорії" призначений для пояснення змісту та сутності причинно-наслідкових зв'язків, що спостерігаються під час досліджень, а також для допомоги при виконанні домашнього завдання.

У розділі "Вказівки щодо виконання роботи" наведені завдання для аналітичного дослідження, схеми та методика проведення експериментальних досліджень.

Запитання для підготовки до колоквіуму наведені в розділі "Контрольні запитання".

Всі звіти з лабораторних робіт мають бути оформлені в спеціальному журналі або в окремому зошиті обсягом 12... 18 аркушів відповідно до розділу "Зміст звіту".

Залік з лабораторної роботи виставляється, якщо виконані такі вимоги:

1) за результатами колоквіуму отримана позитивна оцінка;

2) аналітичні та експериментальні дослідження виконані в

повному обсязі, без помилок;

3) звіт оформлено відповідно до розділу "Зміст звіту";

4) висновки за результатами роботи свідчать про те, що студент засвоїв відповідний матеріал.

## **1 ФУНКЦІОНАЛЬНА СТРУКТУРА ТА ПРИНЦИП ДІЇ ТИПОВОЇ СИСТЕМИ АВТОМАТИЧНОГО КЕРУВАННЯ**

## **1.1 Мета роботи**

1 Закріпити знання основних понять автоматики, принципів побудови і функціональної структури типової системи автоматичного керування (САК).

2 Дослідити процес функціонування САК з керуванням за помилкою.

## **1.2 Програма роботи**

1 Аналітичне дослідження функціонування електромеханічної слідкуючої системи (ЕМСС) при відпрацьовуванні початкової кутової непогодженості.

2 Експериментальне дослідження функціонування ЕМСС при відпрацьовуванні початкової кутової непогодженості.

### **1.3 Підготовка до виконання роботи**

1 За рекомендованою літературою [1, 2] та конспектом лекцій у позааудиторний час вивчити:

– мету, програму і вказівки щодо виконання роботи;

– основні поняття автоматики, класифікацію САК за алгоритмом функціонування, принципи автоматичного керування;

– функціональну структуру ЕМСС, призначення її блоків та принцип дії.

2 Підготувати бланк звіту з лабораторної роботи. 3 Підготувати відповіді на контрольні запитання.

## **1.4 Короткі відомості з теорії**

*Керування* – процес надання на технічний об'єкт спеціально організованих діянь ззовні, спрямованих на отримання необхідного результату його функціонування незалежно від властивостей об'єкта і впливу зовнішнього середовища.

При *автоматичному керуванні* між собою взаємодіють об'єкт керування (ОК) і спеціальний технічний засіб, за допомогою якого організовується керування об'єктом автоматичний керуючий пристрій (АКП). Взаємодіючі між собою об'єкт керування та автоматичний керуючий пристрій називаються *системою автоматичного керування* (САК).

На рисунку 1.1 наведена узагальнена структура САК, побудована за принципом зворотного зв'язку, та позначені основні діяння:

 $-$  задавальне діяння  $g(t)$ , яке визначає приписаний (бажаний) результат функціонування об'єкта;

– вихідне діяння (керована величина)  $y(t)$ , яке визначає фактичний хід технічного процесу;

– керуюче діяння  $u(t)$ , яке подається з автоматичного керуючого пристрою на об'єкт з метою отримання необхідного результату його функціонування – зміни вихідної величини  $y(t)$  відповідно до величини задавального діяння  $g(t)$ ;

– контрольне діяння  $y_0(t)$ , за допомогою якого інформація про фактичний хід технічного процесу подається від об'єкта керування до АКП;

– заважаючі діяння  $f_1(t)$ ,  $f_2(t)$ , які призводять до порушення нормального функціонування об'єкта.

6

Найважливішим показником якості функціонування САК є величина *помилки системи*:

$$
\varepsilon(t) = g(t) - y(t) \tag{1.1}
$$

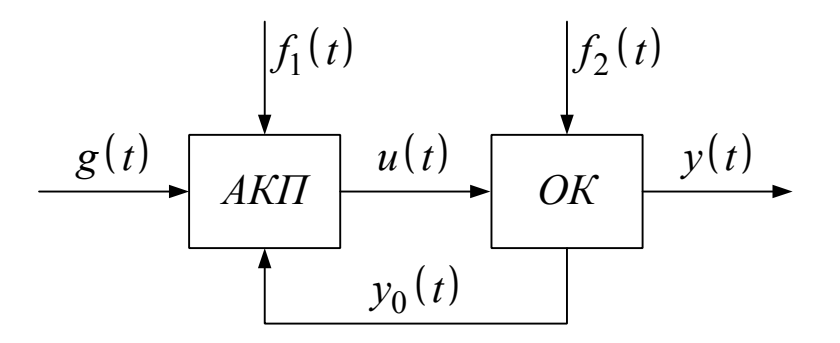

Рисунок 1.1 – Узагальнена структура САК зі зворотним зв'язком

Найбільш поширеним є варіант побудови САК з *керуванням за помилкою*, коли керуюче діяння є функцією помилки системи. При його реалізації до складу автоматичного керуючого пристрою вводять блок порівняння (БП). На виході блока порівняння формується помилка системи  $\varepsilon(t)$  або величина  $F[f(t)]$ , яка залежить від неї. Алгоритм роботи автоматичного керуючого пристрою будується так, щоб формоване ним керуюче діяння  $u(t)$  було спрямовано на усунення помилки незалежно від причини її виникнення (динамічних властивостей об'єкта, впливу заважаючих діянь, зміни характеристик об'єкта та ін.).

Розглянемо функціональну структуру та принцип дії типової САК з керуванням за помилкою на прикладі електромеханічної слідкуючої системи (рисунок 1.2). Електромеханічна слідкуюча система (ЕМСС) призначена для розвороту вала об'єкта  $\beta(t)$  відповідно до величини кута повороту задавального вала  $\alpha(t)$ .

7

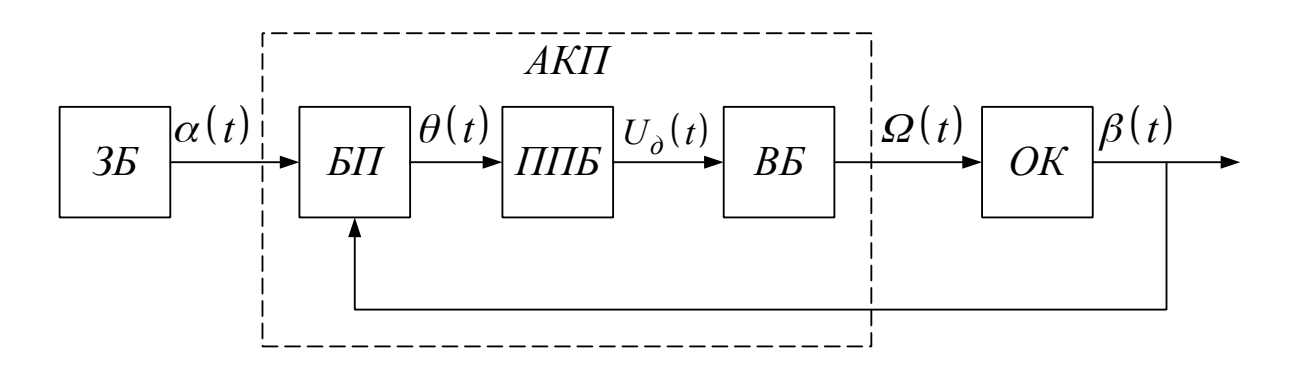

Рисунок 1.2 – Структурна схема електромеханічної слідкуючої системи

Основні функціональні блоки електромеханічної слідкуючої системи:

– задавальний блок (ЗБ) – сукупність пристроїв, за допомогою якої формується кут повороту  $\alpha(t)$  задавального вала;

– блок порівняння (БП) – пристрій, що служить для вимірювання величини кутового непогодження  $\theta(t)$ ;

– підсилювально-перетворюючий блок (ППБ) – сукупність пристроїв, у якій здійснюється формування напруги  $U_{\partial}(t)$  з параметрами, необхідними для приведення в обертання виконавчого двигуна;

– виконавчий блок (ВБ) – електричний двигун з редуктором.

БП, ППБ та ВБ входять до складу автоматичного керуючого пристрою (АКП).

У результаті здійснення процесу керування вихідна величина - кут повороту вала об'єкта  $\beta(t)$  - повинна наближатися до задавальної величини – кута повороту задавального вала  $\alpha(t)$ , тобто непогодження (помилка системи)

$$
\theta(t) = \alpha(t) - \beta(t) \tag{1.2}
$$

між задавальною і керованою величинами має бути усунено.

#### **1.5 Вказівки щодо виконання роботи**

### *1.5.1 Аналітичне дослідження функціонування ЕМСС при відпрацьовуванні початкової кутової непогодженості*

Розглянемо роботу ЕМСС при усуненні початкового непогодження. З метою спрощення пояснень будемо вважати, що вхідні та вихідні величини окремих блоків пов'язані між собою рівняннями пропорційного зв'язку.

Нехай перед вмиканням системи існувало початкове непогодження  $\theta_0 = \alpha_0 - \beta_0$  між задавальним та вихідним валами. Тоді після її вмикання на виході БП виникає сигнал помилки

$$
U_{\theta} = K_{\text{BH}} \cdot \theta \,. \tag{1.3}
$$

Він підсилюється у ППБ до величини

$$
U_{\partial} = K_{\Pi \Pi E} \cdot U_{\theta} = K_{\text{E}\Pi} \cdot K_{\text{H}\Pi E} \cdot \theta, \tag{1.4}
$$

де *KБП* , *KППБ* – коефіцієнти підсилення БП та ППБ.

Напруга  $U_{\partial}(t)$  подається на якір виконавчого двигуна, внаслідок чого він починає обертатися. Виконавчий двигун через редуктор повертає вал об'єкта керування ОК. Як випливає з виразу (1.3), вихідний вал буде обертатися, доки  $i$ снує напруга  $U_{\partial}(t)$ , тобто доки помилка системи не встановиться рівною нулю:  $\theta_{vcm} = 0$ . Отже, внаслідок роботи системи початкове непогодження буде повністю усунуто, і вихідний вал повернеться в положення  $\beta_{\textit{vcm}} = \alpha_0$ , яке дорівнює початковому значенню кута повороту задавального вала (рисунок 1.3).

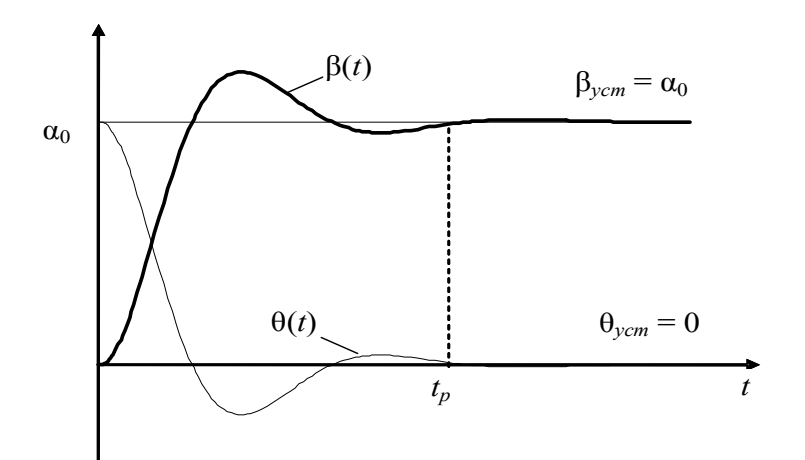

Рисунок 1.3

Зазначимо, що внаслідок інерційності процесів у колі живлення якоря двигуна та інерційності мас, що обертаються, потрібен деякий час на усунення початкового непогодження – **час регулювання**  $t_p$ . Його величина та характер процесу регулювання (монотонний або коливальний) суттєво залежать від величини коефіцієнта підсилення ППБ.

### *1.5.2 Експериментальне дослідження функціонування ЕМСС при відпрацьовуванні початкової кутової непогодженості*

Дослідження проводиться на ПК за допомогою пакета імітаційного моделювання Simulink програмної оболонки Matlab.

1 Відкрити файл **emss3**. На екрані з'являється схема математичної моделі ЕМСС, яку зображено на рисунку 1.4. В лівій частині відображено датчик ступеневого вхідного діяння (**Step).** Модель системи складається з моделей блока порівняння **BP**, підсилювального блока **Gain** та виконавчого блока (двигуна з редуктором) **VB**. Спостереження процесів здійснюється за допомогою віртуального осцилографа (**Scope**), входи якого об'єднуються мультиплексором **Mux**.

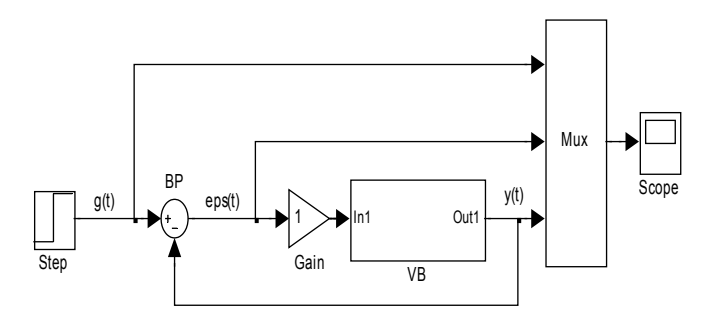

Рисунок 1.4 – Схема математичної моделі ЕМСС у пакеті Simulink

2 Встановити коефіцієнт підсилення розімкненої системи  $K_{\nu}$  = 1 с $^{-1}$ . Для цього двічі натиснути лівою кнопкою миші на блок **Gain**, після чого у вікні **Parameters** ввести значення **Gain = 1** та натиснути **Ok**.

3 Запустити імітацію процесу функціонування ЕМСС натисканням кнопки ► (**Start**) на панелі інструментів.

4 Переключитися у вікно **Scope**. У випадку, якщо графіки не спостерігаються на екрані віртуального осцилографа, натиснути кнопку "**Бінокль**" на панелі інструментів. Проаналізувати залежності (жовта – задавальне діяння **g(t)**, блакитна – керована величина **y(t)**, фіолетова – помилка системи **eps(t)**).

5 Виміряти та занести до таблиці 1.1 значення часу встановлення перехідного режиму – часу регулювання  $t_p$ . Він визначається як момент часу, з якого вихідна величина більше не виходить поза межі 0.95…1.05 відносно усталеного значення *у*<sub>о́ñо</sub> = 1.

Проаналізувати графік відпрацювання помилки. Переконатися, що значення усталеної помилки  $\theta_{vcm} = 0$  (**eps(**∞) = 0).

6 Повторити дослідження для коефіцієнта підсилення розімкненої системи *K<sup>v</sup>* = 2, 5, 10 та 20 c–1 (**Gain** = 2, 5, 10, 20).

Таблиця 1.1 – Вплив коефіцієнта підсилення розімкненої системи на час встановлення перехідного режиму

| $\sim$ $^{-1}$<br>$\overline{\phantom{a}}$ |  |  |  |
|--------------------------------------------|--|--|--|
| $\mathbf{z}$                               |  |  |  |

7 За результатами досліджень побудувати залежність  $t_p(K_v)$  та зробити відповідні висновки.

8 Після закінчення досліджень закрити вікно керування програмної оболонки **Matlab**, на запитання про збереження змін у файлі **emss3** відповісти **No**.

### **1.6 Зміст звіту**

1 Назва і мета роботи.

2 Функціональна схема ЕМСС.

3 Таблиця 1.1 з результатами вимірів та графік залежності  $t_p(K_v)$ .

5 Висновки за результатами лабораторної роботи.

### **1.7 Контрольні запитання**

1 Визначте поняття керування.

2 Наведіть та поясніть загальну структуру САК.

3 Дайте характеристику основних діянь САК: задавального, керуючого, контрольного, заважаючого, вихідного.

4 Наведіть функціональну схему та поясніть принцип дії електромеханічної слідкуючої системи.

5 Якою буде усталена помилка ЕМСС після

відпрацювання початкової кутової непогодженості?

## **2 ЧАСОВІ ТА ЧАСТОТНІ ХАРАКТЕРИСТИКИ ЛІНІЙНИХ ЛАНОК**

## **2.1 Мета роботи**

1 Ознайомитись з методикою отримання часових та частотних характеристик лінійних ланок за допомогою пакета Control System програмної оболонки Matlab.

2 Дослідити вплив параметрів інерційної ланки на її часові та частотні характеристики.

## **2.2 Програма роботи**

1 Дослідження впливу параметрів інерційної ланки на її перехідну характеристику.

2 Дослідження впливу параметрів інерційної ланки на її частотні характеристики.

## **2.3 Підготовка до виконання роботи**

1 За рекомендованою літературою [1, 2] та конспектом лекцій у позааудиторний час вивчити:

– мету, програму і вказівки щодо виконання роботи;

– теоретичні положення за темою роботи: часові та частотні характеристики лінійної стаціонарної динамічної системи.

2 Ознайомитись з порядком користування пакетом Control System програмної оболонки Matlab (додаток А).

3 Підготувати бланк звіту з лабораторної роботи.

4 Підготувати відповіді на контрольні запитання.

## **2.4 Короткі відомості з теорії**

*Перехідною характеристикою* називається реакція динамічної системи на вхідне діяння у вигляді одиничної функції за нульовими початковими умовами:

$$
h(t) = y(t) \bigg|_{x(t) = 1(t)}.
$$
 (2.1)

Вхідне діяння у вигляді одиничної функції описується виразом:

> $(l)$ 0, якщо  $t < 0$ , 1 1, якщо  $t > 0$ . *t t t*  $\left|0, \right.$ якщо  $t \leq$  $=\}$  $\left(1, \text{ якщо } t\right)$

З урахуванням того, що одинична функція є ступеневою функцією, перехідна характеристика застосовується для аналізу процесів у системі на початковому інтервалі часу її роботи (з моменту включення до переходу у сталий режим).

У роботі досліджується вплив параметрів інерційної ланки на перехідну характеристику.

Інерційна (аперіодична) ланка має таку передаточну функцію:

$$
K(p) = \frac{1}{T \cdot p + 1},\tag{2.2}
$$

де *T* – постійна часу інерційної ланки, с.

Перехідну характеристику інерційної ланки знайдемо за допомогою алгоритму, заснованого на перетворенні Лапласа:

$$
h(t) = L^{-1} \left[ K(p) \cdot L \left[ 1(t) \right] \right] = L^{-1} \left\{ \frac{K(p)}{p} \right\} =
$$
  

$$
= L^{-1} \left\{ \frac{1}{p \cdot (T \cdot p + 1)} \right\} = \left[ 1 - e^{-\frac{t}{T}} \right] \cdot 1(t).
$$
 (2.3)

Графік перехідної характеристики інерційної ланки

зображений на рисунку 2.1. При подачі на вхід інерційної ланки одиничної функції її вихідна величина монотонно зростає до усталеного значення  $h(\infty) = 1$ .

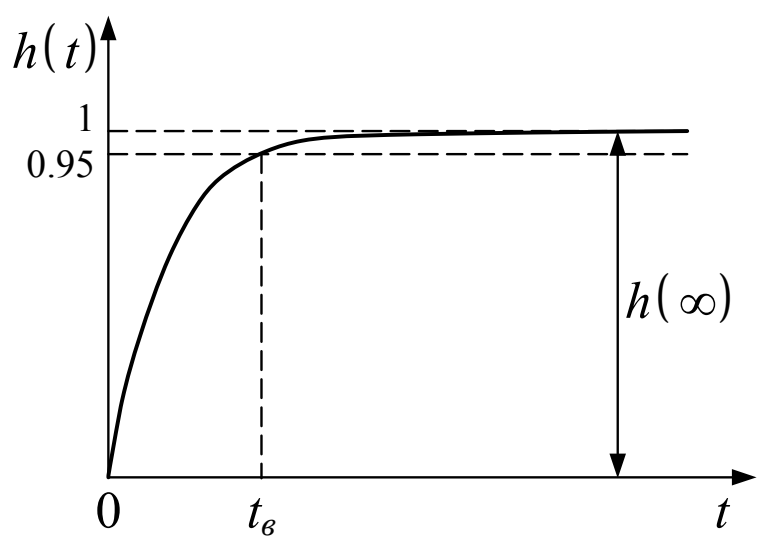

Рисунок 2.1 – Графік перехідної характеристики інерційної ланки

Важливим кількісним показником перехідної характеристики є <mark>час встановлення</mark>  $t_{\scriptscriptstyle{\theta}}$ . Під ним розуміється інтервал часу, протягом якого перехідна характеристика досягає рівня 0.95 від усталеного значення:

$$
h(t_e) = 0.95 \cdot h(\infty). \tag{2.4}
$$

Якщо вираз (2.4) підставити до (2.3), то після розв'язання відносно *<sup>в</sup> t* отримаємо, що час встановлення перехідної характеристики інерційної ланки дорівнює трьом її постійним часу:

$$
t_{\hat{a}} \approx 3 \cdot T \tag{2.5}
$$

При аналізі динамічних систем широко застосовуються знайшли також частотні характеристики: *амплітудночастотна (АЧХ) й фазочастотна (ФЧХ)*.

АЧХ та ФЧХ мають таку фізичну сутність: АЧХ характери-

зує залежність коефіцієнта підсилення системи від частоти вхідного гармонічного сигналу, а ФЧХ – залежність величини фазового зсуву, що додає система до вхідного гармонічного сигналу, від частоти.

Для пояснення фізичної сутності АЧХ та ФЧХ наведемо реакцію системи на вхідне діяння у вигляді гармонічної функції з одиничною амплітудою та нульовою начальною фазою  $x(t) = e^{j\omega t}$ 

$$
y(t) = K(\omega) \cdot e^{j[\omega t + \varphi(\omega)]}.
$$

Тут *K ω* – АЧХ, а *φ ω* – ФЧХ системи.

Побудова частотних характеристик істотно спрощується при використанні логарифмічного масштабу. У зв'язку з цим вводяться логарифмічні частотні характеристики.

*Логарифмічною амплітудно-частотною характеристикою* (ЛАЧХ) системи називається 20 десяткових логарифмів АЧХ:

 $L(\omega) = 20 \cdot \lg K(\omega)$ .

В цьому випадку величина коефіцієнта підсилення виражається в логарифмічних одиницях – децибелах (дБ).

При побудові ЛАЧХ по осі абсцис відкладається частота  $\omega$ в логарифмічному масштабі  $(lg(\omega)$  у лінійному масштабі), а тому відстань між частотами вимірюється логарифмічними одиницями (рисунок 2.2).

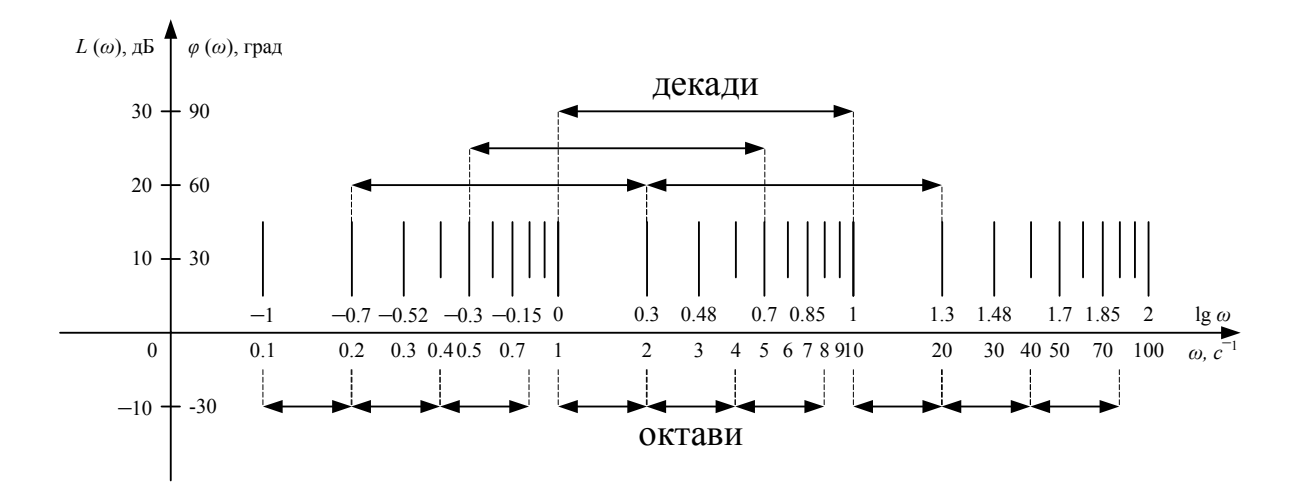

#### Рисунок 2.2

Інтервал між частотами, значення яких відрізняються у два рази  $(\omega_2/\omega_1 = 2)$ , називається **октавою**. Інтервал між частотами, значення яких відрізняються в десять разів (  $\omega_2 / \omega_1 = 10$ ), називається **декадою**. Оскільки при  $\omega = 0$ величина  $\lg(\omega) = -\infty$ , шкала ординат проводиться через довільну точку осі абсцис, виходячи з розумінь зручності побудови логарифмічних частотних характеристик.

Розглянемо частотні характеристики інерційної ланки.

Графіки ЛАЧХ  $L(\omega)$  і ЛФЧХ  $\varphi(\omega)$  інерційної ланки зображені на рисунку 2.3.

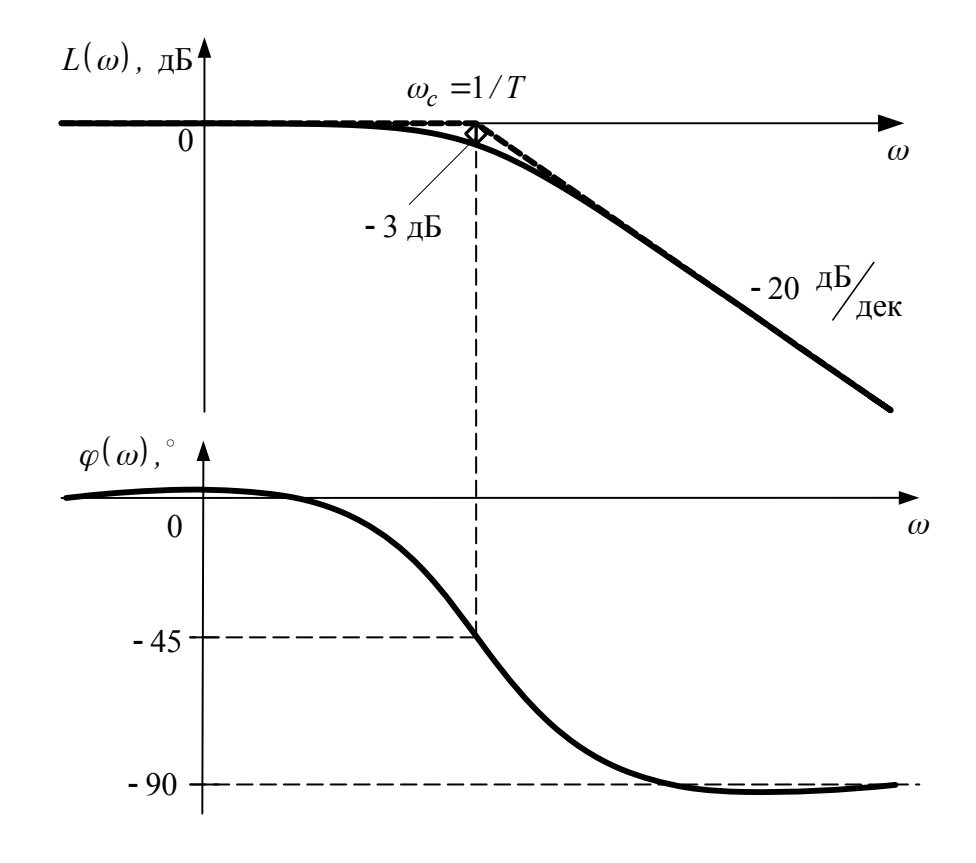

Рисунок 2.3

Як бачимо, інерційна ланка є фільтром низьких частот. Частота зрізу  $\omega_c$ , що визначає ширину смуги перепускання інерційної ланки на рівні –3 дБ, дорівнює

$$
\omega_c = 1/T \tag{2.6}
$$

На частоті зрізу ланка додає до вхідного сигналу фазовий зсув мінус 45˚.

На рисунку 2.3 також пунктирною лінією показана асимптотична ЛАЧХ інерційної ланки, яка будується з двох наближень ЛАЧХ при  $\omega \rightarrow 0$  та при  $\omega \rightarrow \infty$ . Низькочастотна асимптота йде по осі частот, а високочастотна має нахил –20 дБ/ дек. Частота спряження низькочастотної та високочастотної асимптот збігається з частотою зрізу. Асимптотична ЛАЧХ добре збігається з фактичною ЛАЧХ при  $\omega < (0.2...0.3)$   $\omega_c$  та  $\omega$  > (3...5)  $\cdot \omega$ .

### **2.5 Вказівки щодо виконання роботи**

## *2.5.1 Дослідження впливу параметрів інерційної ланки на її перехідну характеристику*

Для експериментального дослідження впливу параметрів інерційної ланки на її перехідну характеристику необхідно:

1 Завантажити програмну оболонку **Matlab** двократним натисканням відповідної піктограми.

2 Задати передаточну функцію інерційної ланки з постійною часу *T* = 0.1 с. Для цього в командному вікні (**Command Window**) програмної оболонки Matlab необхідно набрати (див. додаток А):

## $k = tf([1],[0.1 1])$

та натиснути **Enter**.

Після введення функції **tf(\*)** у командному вікні з'являється набрана передаточна функція (у пакеті Matlab змінна Лапласа *p* відображається літерою *s*).

3 Запустити програму на виконання розрахунку перехідної характеристики. Для цього в командному вікні (**Command Window**) набрати:

## **step (k); grid**

та натиснути **Enter**.

Після виконання програми з'являється вікно **Figure 1**, у якому побудована перехідна характеристика з нанесеною масштабною сіткою.

Перерисувати до звіту отриманий графік перехідної характеристики.

На графіку перехідної характеристики відзначити та занести до таблиці 2.1 величину часу встановлення  $t_{\epsilon}$  (див. вираз (2.4) та рисунок 2.1). Для визначення значення часу встановлення у вікні **Figure 1** підвести покажчик миші до графіка, натиснути на ліву кнопку миші і після появи мітки з показаннями, перемістити (не відпускаючи) покажчик миші до рівня **Amplitude: 0.95** та записати у таблицю 2.1 відповідний

час встановлення *<sup>в</sup> t* (**Time (sec)**).

Таблиця 2.1 – Вплив постійної часу на час встановлення перехідної характеристики інерційної ланки

| <u>HOPOMAHOL AUPUNTOPHOTHINH HIOPUHHIOI JIMHINH</u> |  |     |  |  |  |  |  |
|-----------------------------------------------------|--|-----|--|--|--|--|--|
|                                                     |  | U.J |  |  |  |  |  |
|                                                     |  |     |  |  |  |  |  |

4 Повторити експеримент для інерційної ланки з постійними часу *T* = 0.3, 0.5, 0.7 та 1 с. Результати занести у таблицю 2.1.

5 За результатами досліджень побудувати графік залежності  $\;t_{s}\left( T\right)$ . Порівняти отриманий графік з аналітичною залежністю (вираз (2.5)). Зробити висновок про характер впливу постійної часу *T* інерційної ланки на час встановлення  $\mathit{t_{e}}$  перехідної характеристики.

## *2.5.2 Дослідження впливу параметрів інерційної ланки на її частотні характеристики*

Для дослідження частотних характеристик інерційної ланки за допомогою пакета **Matlab** необхідно:

1 Задати передаточну функцію інерційної ланки з постійною часу *Т* = 0.1 с. Для цього в командному вікні (**Command Window**) програмної оболонки Matlab необхідно набрати:

$$
k = tf([1],[0.1 \ 1])
$$

та натиснути **Enter**.

2 Запустити програму на виконання розрахунку логарифмічних частотних характеристик. Для цього в командному вікні набрати:

```
bode (k); grid
```
та натиснути **Enter**.

20

Після виконання команди з'являється вікно **Figure 1**, у якому побудовані ЛАЧХ (**Magnitude**) та ЛФЧХ (**Phase**) з нанесеною у логарифмічному масштабі сіткою.

3 Виміряти значення ЛАЧХ  $L(\omega)$  інерційної ланки на частотах, зазначених у таблиці 2.2. Для вимірювання у вікні **Figure 1** необхідно встановити покажчик миши на графік ЛАЧХ (**Magnitude (dB)**), натиснути на ліву кнопку миші і, не відпускаючи її, перемістити покажчик на ту точку графіка ЛАЧХ, що відповідає необхідній частоті (**Frequency (rad/sec)**). Результати занести у таблицю 2.2, рядок  $L(\omega)$ .

Таблиця 2.2 – Експериментальні дані для побудови частотних характеристик, *Т =* 0.1 с

| $\omega$ .                |  | ∽ | 1 N | ∩י | 50 | 100 |
|---------------------------|--|---|-----|----|----|-----|
| $L(\omega)$ , дБ          |  |   |     |    |    |     |
| $\varphi(\omega)$ , град. |  |   |     |    |    |     |

Нанести отримані точки на бланк з логарифмічним масштабом (додаток Б) та побудувати графік ЛАЧХ. Початкове значення частоти  $\omega_{\text{min}} = 0.1$  1/с, початкове значення ЛАЧХ *L*min = – 40 дБ, масштаб для побудови ЛАЧХ: 1 ділення = 2 дБ.

На графіку ЛАЧХ відзначити частоту спряження  $\omega_c$ , на якій підсилення дорівнює –3 дБ. Зіставити отриманий результат з виразом (2.6).

4 Виміряти значення ЛФЧХ  $\varphi(\omega)$  (Phase, deg), занести їх до таблиці 2.2. На бланку з логарифмічним масштабом побудувати експериментально отриману ЛФЧХ. Початкове значення ФЧХ  $\varphi_{\rm min} = 90^{\circ}$ , масштаб для побудови ЛФЧХ: 1 ділення = 5°.

5 Задати передаточну функцію інерційної ланки з постійною часу *Т* = 1 с. Повторити розрахунок ЛАЧХ та ЛФЧХ. На графіку ЛАЧХ відзначити частоту спряження  $\omega_c$ , на якій підсилення дорівнює –3 дБ.

Зіставити між собою отримані значення частот спряження для постійних часу *Т* = 0.1 с та 1 с. Зробити висновок про вплив постійної часу інерційної ланки на частоту спряження  $\omega_c$ .

## **2.6 Зміст звіту**

1 Назва і мета роботи.

2 Таблиці 2.1, 2.2 з результатами досліджень.

3 Графіки залежностей, отримані в результаті досліджень.

4 Висновки про вплив постійної часу інерційної ланки на час встановлення перехідної характеристики та на ширину смуги перепускання частотної характеристики.

## **2.7 Контрольні запитання**

1 Дайте визначення перехідної характеристики системи. Поясніть її фізичну сутність.

2 Як пов'язаний час встановлення перехідної характеристики інерційної ланки з її постійною часу?

3 Поясніть фізичну сутність частотних характеристик динамічної системи.

4 В яких одиницях вимірюється коефіцієнт підсилення при побудові ЛАЧХ?

5 Які частотні інтервали називаються октавою та декадою?

6 Як пов'язана ширина смуги перепускання інерційної ланки з її постійною часу?

## **3 АНАЛІЗ СТІЙКОСТІ ТА ЯКОСТІ У ПЕРЕХІДНОМУ РЕЖИМІ СИСТЕМИ АВТОМАТИЧНОГО КЕРУВАННЯ**

## **3.1 Мета роботи**

1 Засвоїти частотні методи аналізу стійкості САК.

2 Розрахунковим і експериментальним шляхом встановити вплив параметрів САК на її стійкість та якість функціонування у перехідному режимі.

## **3.2 Програма роботи**

1 Дослідження стійкості та запасів стійкості САК.

2 Дослідження якості функціонування САК у перехідному режимі.

## **3.3 Підготовка до роботи**

1 За рекомендованою літературою [1,2] та конспектом лекцій у позааудиторний час вивчити:

– мету, програму і вказівки щодо виконання роботи;

– теоретичні положення за темою роботи: поняття та умови стійкості лінійних стаціонарних неперервних САК; частотний критерій стійкості Найквіста; запаси стійкості; показники якості функціонування САК у перехідному режимі.

2 Підготувати бланк звіту з лабораторної роботи.

3 Підготувати відповіді на контрольні запитання.

## **3.4 Короткі відомості з теорії**

## *3.4.1 Поняття стійкості. Критерій стійкості Найквіста*

Стійкістю називається здатність САК усувати збурення її вихідної величини (руху) після припинення збурень початкового стану та (або) вхідних діянь.

Оскільки процеси, що протікають у системі неперервної дії, описуються диференціальними рівняннями, то аналіз умов стійкості САК необхідно проводити на основі вивчення властивостей їх розв'язків. Однак, якщо порядок диференціального рівняння дорівнює або більше 3, розв'язання задачі пошуку розв'язків без ЕОМ неможливе. Для усунення цієї незручності застосовують *критерії стійкості* – сукупність умов, виконання яких гарантує стійкість САК без відшукування розв'язків. Найчастіше застосовуються знайшли алгебраїчний критерій А. Гурвіца та частотний критерій Г. Найквіста.

При використанні частотного критерію Найквіста судження

про стійкість замкненої САК здійснюється на підставі аналізу частотних характеристик розімкненої САК. Внаслідок простоти побудови та отримання результатів найбільш зручно для цього користуватись логарифмічними частотними характеристиками розімкненої САК.

Надалі буде приведено логарифмічний частотний критерій стійкості для випадку, коли характеристичне рівняння розімкненої системи *А*(*р*) = 0 не має коренів у правій півплощині, але може мати нульові корені та корені на уявній осі.

### **Теорема.** *Для стійкості замкненої системи необхідно і достатньо, щоб в усіх областях частот, де ЛАЧХ розімкненої системи є додатною, кількість переходів ЛФЧХ розімкненої системи через рівень –***180º** *була парною.*

**Приклад.** ЛАЧХ та ЛФЧХ розімкненої системи наведені на рисунку 3.1. Визначити, чи стійка система за критерієм Найквіста.

*Розв'язання.* Перевіримо, чи виконуються вимоги теореми Найквіста. Як бачимо з рисунку 3.1, ЛАЧХ розімкненої системи (**Magnitude**) є додатною на частотах від нуля до *частоти зрізу*  $\omega_{3R}$  – частоти, на якій ЛАЧХ дорівнює нулю. На означеному інтервалі ЛФЧХ (**Phase**) має один від'ємний (на частоті *ωπ*1) та один додатний (на частоті *ωπ*<sup>2</sup> ) переходи через рівень 180 . Ще один перехід має місце на частоті *ωπ*3. Однак частота *ωπ*3 знаходиться поза межами області частот, де ЛАЧХ розімкненої системи є додатною, і тому цей перехід не враховується.

Отже, за критерієм Найквіста замкнена система є стійкою. Рисунок 3.1

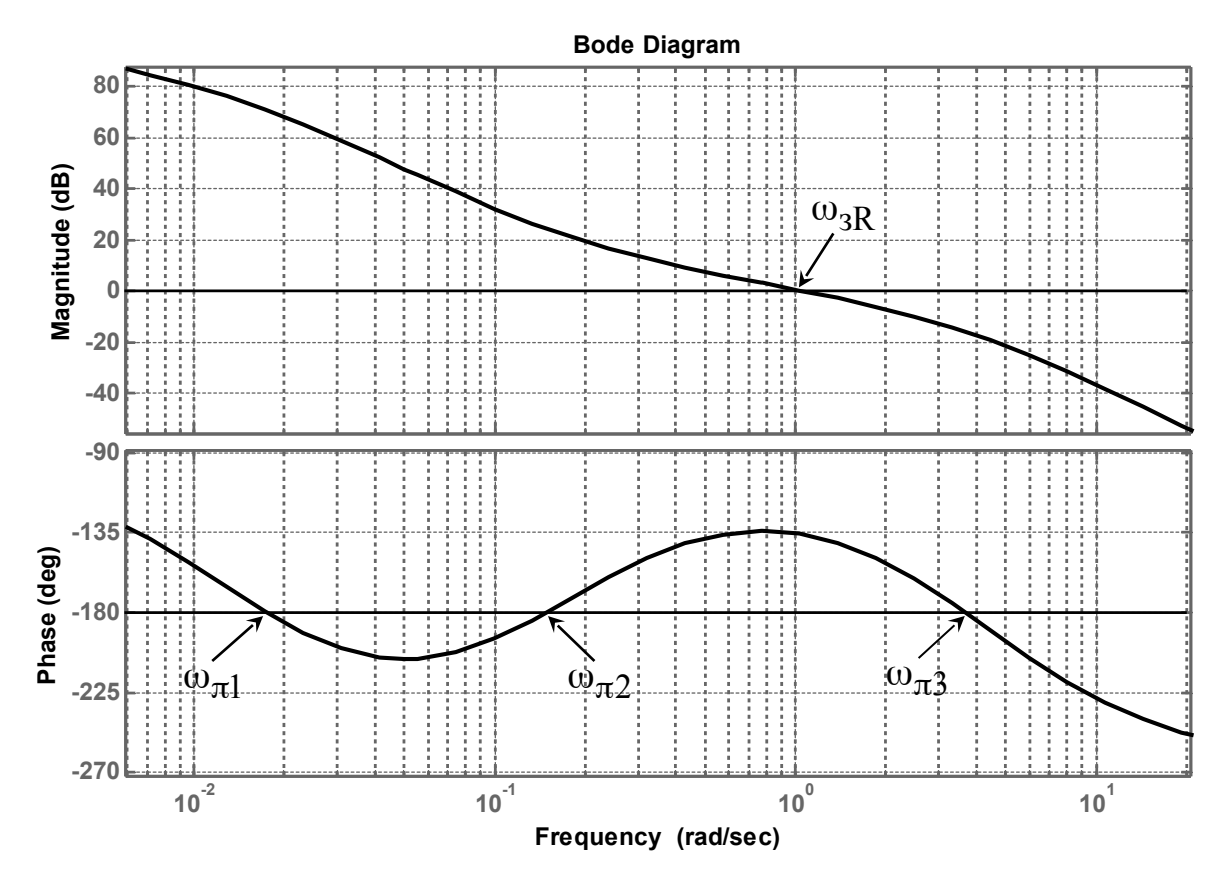

#### *3.4.2 Запаси стійкості*

Ступінь віддалення параметрів системи від межі області стійкості визначають чисельними характеристиками, які називаються запасами стійкості. У теорії автоматичного керування використовують два запаси стійкості: запас стійкості за підсиленням (амплітудою) та запас стійкості за фазою.

*Запас стійкості за підсиленням (амплітудою)* характеризує межі зміни коефіцієнта підсилення розімкненої САК, при яких замкнена система виходить на межі області стійкості.

За логарифмічними частотними характеристиками запаси стійкості за підсиленням (у децибелах) дорівнюють відстані від ЛАЧХ розімкненої системи до осі абсцис у точках  $\omega_{\pi}$ , сусідніх до частоти зрізу  $\omega_{\bar{\textit{\j}}_R}$ 

$$
L_s = |L_R(\omega_\pi)|. \tag{3.1}
$$

Якщо частот  $\omega_{\pi}$  нема, то система є абсолютно стійкою за підсиленням, *L<sup>з</sup>* . В інших випадках можуть бути один (зліва або справа від частоти зрізу  $\ket{\omega_{\scriptscriptstyle 3}}$ ) або два запаси стійкості за підсиленням (зліва та справа від частоти зрізу  $\omega_{_{3_R}}$ ).

*Запас стійкості за фазою* характеризує максимальну припустиму деформацію ФЧХ розімкненої САК (при незмінному значенні її частоти зрізу), при якій замкнена система вийде на межу області стійкості.

За логарифмічними частотними характеристиками запас стійкості за фазою визначається як величина перевищення ЛФ-ЧХ над рівнем –180° на частоті  $\omega_{3R}$ 

$$
\varphi_{3} = 180^{\circ} - |\varphi_{R}(\omega_{3R})|, \tag{3.2}
$$

де *φ ( ω ) <sup>R</sup> зR* – значення ЛФЧХ розімкненої САК на частоті зрізу розімкненої системи.

**Приклад***.* ЛАЧХ та ЛФЧХ розімкненої системи наведені на рисунку 3.2. Визначити запаси стійкості за амплітудою (підсиленням) та за фазою.

*Розв'язання.* САК, ЛАЧХ та ЛФЧХ якої зображено на рисунку 3.2, має два запаси стійкості за амплітудою (підсиленням).

Запас  $L_{32}$  визначається на частоті  $\omega_{\pi2}$  і характеризує можливе зменшення коефіцієнта підсилення розімкненої САК. Величина запасу стійкості *Lз2* = 24,3 дБ.

Запас  $L_{33}$  визначається на частоті  $\omega_{\pi 3}$  і характеризує можливе збільшення коефіцієнта підсилення розімкненої САК. Величина запасу стійкості *Lз*3 = 19,3 дБ.

Запас стійкості за фазою визначається на частоті  $\omega_{3R}$  = 10 рад/с. На цій частоті ФЧХ дорівнює  $\varphi(\omega_{3R})$  = – 128°. Отже, запас стійкості за фазою дорівнює

$$
\varphi_3 = 180^\circ - 128^\circ = 52^\circ.
$$

Зазначимо, що у тих випадках, коли ЛФЧХ не перетинає рівень –180º правіше або лівіше частоти зрізу, відповідний запас стійкості за амплітудою (підсиленням) дорівнює нескінченності. Якщо ЛФЧХ жодного разу не перетинає рівень –180º, система буде *абсолютно стійкою*: коефіцієнт підсилення такої системи не має обмежень ані на зменшення, ані на збільшення.

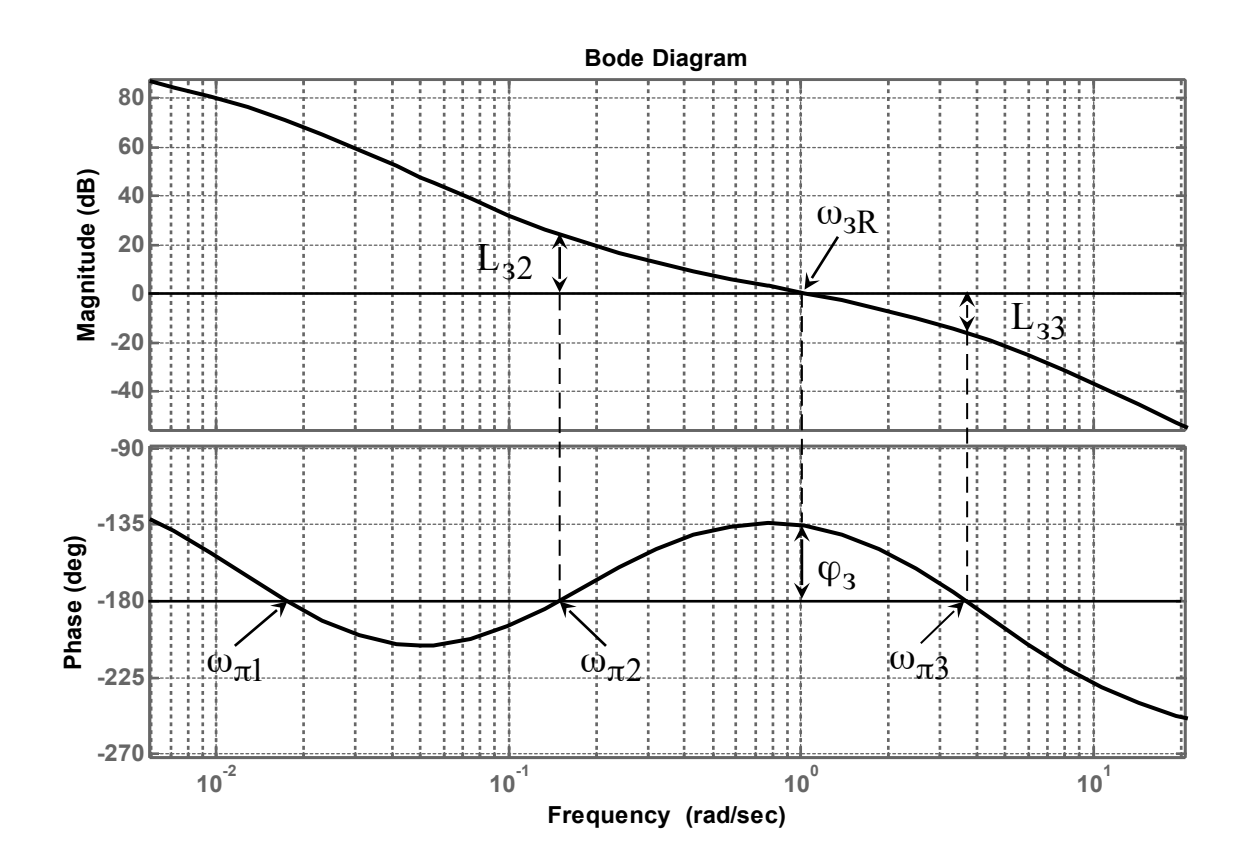

Рисунок 3.2

### *3.4.3 Показники якості функціонування САК у перехідному режимі*

Перехідним називається режим, що виникає у системі безпосередньо після прикладення до неї вхідного діяння.

Для аналізу якості функціонування САК у перехідному ре-

жимі застосовують перехідну характеристику  $h(t)$ , яка є реакцією системи на вхідне діяння у вигляді одиничної функції при нульових початкових умовах.

Типовий графік перехідної характеристики САК наведений на рисунку 3.3.

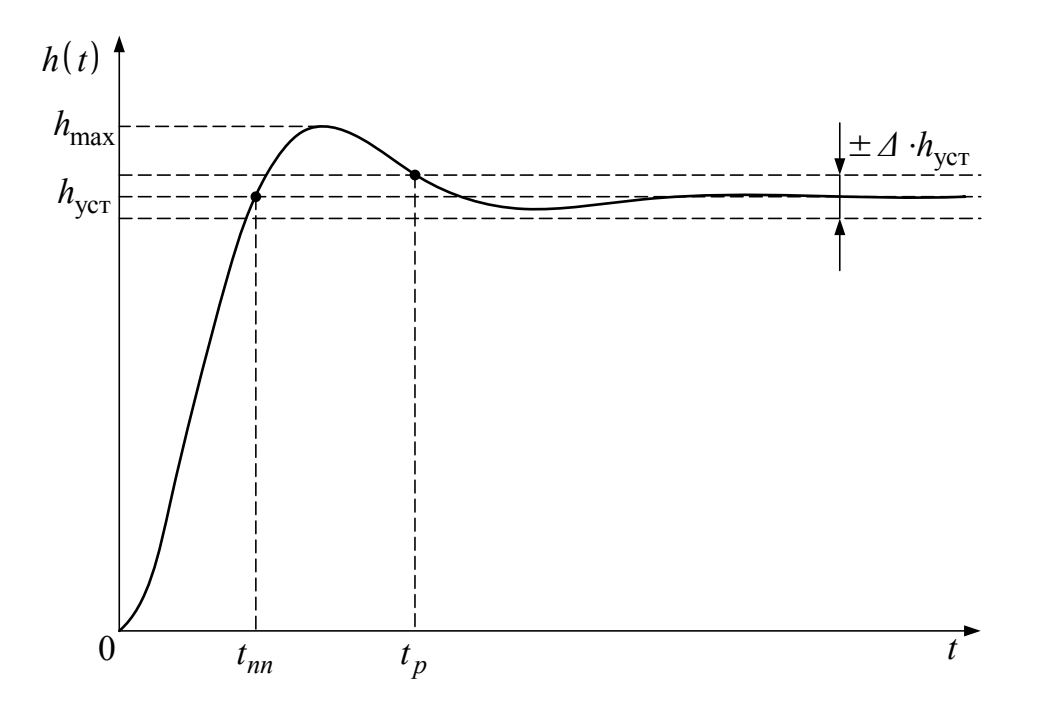

Рисунок 3.3

Основним показником якості функціонування САК у перехідному режимі є час його існування, який називається *часом*  $\boldsymbol{p}$ егулювання  $t_{p}$ . Він дорівнює інтервалу часу, після закінчення якого вихідна величина залишається близькою до усталеного значення із заданою точністю, тобто для всіх  $t \geq t_{p}$  виконується умова

$$
1 - \Delta \le \frac{h(t)}{h_{\text{ycr}}} \le 1 + \Delta, \tag{3.3}
$$

де  $h_{\text{ver}}$  – усталене значення перехідної характеристики;  $\varDelta$  - достатньо мала величина.

При практичних розрахунках значення  $\Delta$  приймають у межах 0,01-0,1 (надалі приймемо  $\Delta = 0,05$ ).

Якщо перехідна характеристика має коливання відносно усталеного значення (рисунок 3.3), якість функціонування САК, крім часу регулювання, прийнято оцінювати за величиною *перерегулювання* максимального відхилення перехідної характеристики від усталеного значення, яке виражають у процентах:

$$
\sigma[\%] = \frac{h_{\text{max}} - h_{\text{ycr}}}{h_{\text{ycr}}} \cdot 100. \tag{3.4}
$$

Проведені дослідження показали, що *САК буде мати задовільні показники якості функціонування у перехідному режимі, якщо значення запасів стійкості за амплітудою (підсиленням) і за фазою задовольняють умови*

$$
L3 \ge 10 \text{ }\text{ }A\text{g}, \ 45^{\circ} \le \varphi_3 \le 75^{\circ}. \tag{3.5}
$$

З досвіду практичного аналізу і синтезу САК встановлено, що при виконанні вказаних вимог орієнтовні значення часу регулювання  $t_p$  та величини перерегулювання *σ* можуть бути з достатньою для інженерної практики точністю розраховані за такими емпіричними формулами:

$$
t_p \approx \frac{385}{\omega_{\varsigma R} \cdot \varphi_{\varsigma}^{\text{o}}}; \quad \sigma \approx \begin{cases} (73 - \varphi_{\varsigma}^{\text{o}}) \% & \text{with } \hat{\varphi}_{\varsigma} < 73^{\text{o}}; \\ 0 & \text{with } \varphi_{\varsigma} \ge 73^{\text{o}}. \end{cases} \tag{3.6}
$$

Як випливає з формул (3.6), час регулювання обернено пропорційний частоті зрізу розімкненої системи та запасу за фазою, а величина перерегулювання зростає при зменшенні запасу за фазою.

#### **3.5 Вказівки щодо виконання роботи**

#### *3.5.1 Дослідження стійкості та запасів стійкості САК*

1 Завантажити програмну оболонку Matlab двократним натисканням відповідної піктограми.

2 Передаточна функція досліджуваної розімкненої системи

$$
R(p) = \frac{K}{p(1+T_1 \cdot p)(1+T_2 \cdot p)} = \frac{K}{T_1 \cdot T_2 \cdot p^3 + (T_1 + T_2) p^2 + p},
$$

де *K –* коефіцієнт підсилення розімкненої системи;

 $T_1, T_2$  - постійні часу інерційних (аперіодичних) ланок.

В ході досліджень постійні часу інерційних ланок дорівнюють  $T_1 = 0.2$  с,  $T_2 = 0.05$  с, а коефіцієнт підсилення *K* змінюється в межах від 1 до 30 с<sup>-1</sup>. Тому після розкриття дужок у знаменнику передаточну функцію  $R(p)$  можна записати так:

$$
R(p) = \frac{K}{0.01 \cdot p^3 + 0.25p^2 + p}.
$$

Для її задання з початковим значенням  $K =$ 1  $c^{-1}$  у командному вікні (**Command Window**) програмної оболонки Matlab необхідно набрати (див. додаток А):

$$
k = 1; r = tf([k], [0.01 \ 0.25 \ 1 \ 0])
$$

та натиснути **Enter**.

Після введення функції **tf(\*)** у командному вікні з'являється набрана передаточна функція (у пакеті Matlab змінна Лапласа *p* відображається літерою *s*).

3 Провести дослідження, чи стійка система за критерієм Найквіста. Для цього в командному вікні (**Command Window**) набрати:

## **margin(r); grid**

та натиснути **Enter.**

Після виконання програми у вікні **Figure 1** з'являються логарифмічні частотні характеристики розімкненої системи (ЛАЧХ – **Magnitude**, ЛФЧХ – **Phase**) зі значеннями запасів за підсиленням (амплітудою) та за фазою (в Matlab вони позначені **Gm** та **Pm** відповідно). Користуючись теоремою Найквіста, проаналізувати виконання умов стійкості системи.

Занести в таблицю 3.1 отримані значення запасів, а також значення частоти зрізу  $\omega_{3R}$  (воно подано у вікні Figure 1 у дужках за величиною запасу за фазою **P<sup>m</sup>** ).

4 Повторити дослідження для значень *K*, наведених у таблиці 3.1.

5 Побудувати графіки залежності запасів за амплітудою, за фазою та частоти зрізу від коефіцієнта підсилення розімкненої системи:

$$
L_{\varsigma} = f_1(K); \quad \varphi_{\varsigma} = f_2(K); \quad \omega_{\varsigma R} = f_3(K).
$$

Таблиця 3.1 – Залежність запасів стійкості та частоти зрізу від коефіцієнта підсилення розімкненої системи

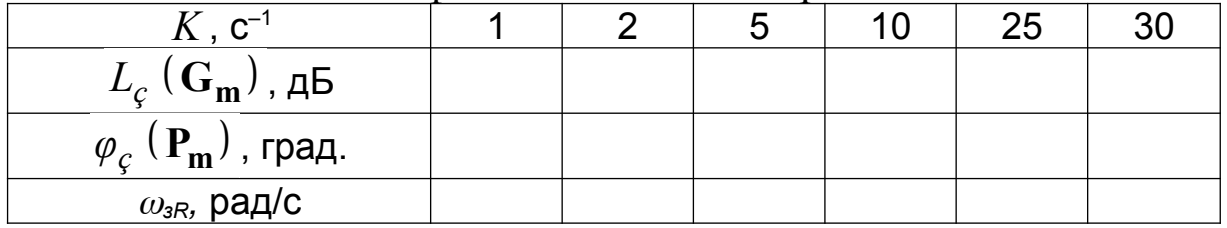

Зробити висновок про вплив коефіцієнта підсилення розімкненої системи на її стійкість та частоту зрізу (смугу перепускання).

### *3.5.2 Дослідження якості функціонування САК у перехідному режимі*

1 Запустити програму на виконання розрахунку перехідної характеристики замкненої системи з початковим значенням  $K=$ 1  $c^{-1}$ . Для цього в командному вікні (**Command Window**)

набрати:

 $k = 1; r = tf([k], [0.01 \ 0.25 \ 1 \ 0]); w = feedback(r, 1);$ **step (w); grid**

та натиснути **Enter**.

Після виконання програми з'являється вікно **Figure 1**, у якому побудована перехідна характеристика.

2 На графіку перехідної характеристики визначити та занести до таблиці $3.2$  значення часу регулювання  $t_p$  та величини перерегулювання  $\sigma$  (див. п. 3.4.3, рисунок 3.3).

Для визначення часу регулювання  $t_p$  підвести покажчик миші до графіка, натиснути на ліву кнопку миші і після появи мітки з показаннями, перемістити (не відпускаючи) покажчик миші до такого рівня **Amplitude: 0.95** або **1.05**, після якого перехідна характеристика більш не виходить за межі 0.95… 1.05. Записати у таблицю 3.2 отриманий час регулювання  $t_p$ (**Time (sec)**).

Для визначення величини перерегулювання  $\sigma$  підвести покажчик миші до графіка, натиснути на ліву кнопку миші і після появи мітки з показаннями перемістити (не відпускаючи) покажчик миші до точки, де перехідна характеристика має максимальне значення  $h_{\text{max}}$ . Записати у таблицю 3.2 отриману величину  $h_{max}$ . За виразом (3.4), у якому  $h_{\delta \tilde{n} \delta} = 1$ , підрахувати перерегулювання  $\sigma$  та занести у таблицю 3.2.

#### Таблиця 3.2 – Залежність часу регулювання та перерегулювання від коефіцієнта підсилення розімкненої системи

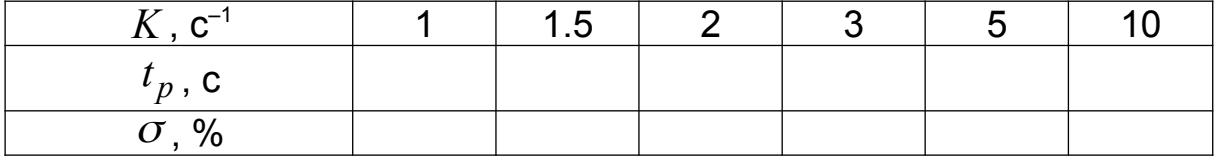

3 Повторити дослідження для значень *K*, наведених у таблиці 3.2.

4 Побудувати графіки залежності запасів часу регулювання та перерегулювання від коефіцієнта підсилення розімкненої системи:

$$
t_p = f_4(K); \quad \sigma = f_5(K).
$$

Зіставити отримані результати з залежностями запасів стійкості та частоти зрізу від коефіцієнта підсилення розімкненої системи, а також з виразами (3.5, 3.6). Зробити висновок про необхідні величини запасів стійкості для забезпечення задовільних показників якості САК у перехідному режимі.

5 Проаналізувати поведінку системи при *K* = 25 с–1, коли система виходить на межу області стійкості, та при  $K = 30 \text{ c}^{-1}$ , коли система нестійка.

### **3.6 Зміст звіту**

1 Назва і мета роботи.

2 Таблиці 3.1, 3.2 та графіки залежностей:

 $L_c = f_1(K); \quad \varphi_c = f_2(K); \quad \omega_{cR} = f_3(K);$ 

$$
t_p = f_4(K); \quad \sigma = f_5(K).
$$

3 Висновки з роботи.

### **3.7 Контрольні запитання**

1 Дайте визначення поняття стійкості за Ляпуновим.

2 Сформулюйте критерій стійкості Найквіста.

3 Дайте визначення поняття запасу стійкості САК за фазою. Що він характеризує?

4 Як знайти запас стійкості САК за фазою по

логарифмічних частотних характеристиках розімкненої системи?

5 Дайте визначення поняття запасу стійкості САК за підсиленням (амплітудою). Що він характеризує?

6 Як знайти запас стійкості САК за підсиленням по логарифмічних частотних характеристиках розімкненої системи?

7 Дайте визначення перехідного режиму САК.

8 Якими показниками визначається якість функціонування САК у перехідному режимі? Вкажіть їх на графіку перехідної характеристики.

9 Які вимоги мають задовольняти ЛАЧХ та ЛФЧХ розімкненої САК для того, щоб замкнена система мала прийнятні показники якості функціонування в перехідному режимі?

10 Наведіть евристичні формули для розрахунку показників якості функціонування САК в перехідному режимі. Користуючись ними, поясніть вплив параметрів ЛАЧХ розімкненої САК на показники якості функціонування САК у перехідному режимі.

## **4 АНАЛІЗ ТОЧНОСТІ ПРОЦЕСІВ КЕРУВАННЯ**

### **4.1 Мета роботи**

- 1 Засвоїти методи аналізу точності САК.
- 2 Розрахунковим і експериментальним шляхом

встановити вплив параметрів та структури САК на точність її функціонування.

## **4.2 Програма виконання роботи**

1 Дослідження точності статичної САК.

2 Дослідження точності САК з астатизмом першого порядку.

## **4.3 Підготовка до роботи**

1 За рекомендованою літературою [1,2] та конспектом лекцій у позааудиторний час вивчити:

– мету, програму і вказівки щодо виконання роботи;

– теоретичні положення за темою роботи: поняття усталеної помилки САК та методи її визначення; поняття статизму та астатизму САК; ознаки порядку астатизму; вплив порядку астатизму на величину усталеної помилки при типових вхідних діяннях.

2 Підготувати бланк звіту з лабораторної роботи.

3 Підготувати відповіді на контрольні запитання.

## **4.4 Короткі відомості з теорії**

Точність функціонування САК характеризується величиною помилки  $\varepsilon(t)$ , яка є різницею між значеннями задавального діяння  $g(t)$  й вихідної величини  $y(t)$ :

$$
\varepsilon(t) = g(t) - y(t) \tag{4.1}
$$

В загальному випадку помилка системи має дві складових: динамічну, яка викликана неточністю відпрацьовування задавального діяння  $g(t)$ , та складову, що обумовлена заважаючим діянням  $f(t)$ . Надалі обмежимося аналізом динамічної помилки.

На практиці точність визначається в усталеному режимі, тобто при  $t \geq t_p$ , де  $t_p$  – час регулювання. В цьому випадку для відшукання усталених помилок можна скористатися теоремою про граничні значення функції та її зображення за Лапласом. На її підставі маємо такий вираз для розрахунку усталених динамічних помилок:

$$
\varepsilon_g = \lim_{p \to 0} p \cdot E(p) \cdot L \left| g(t) \right|, \tag{4.2}
$$

де  $E(p)$  – передаточна функція САК за динамічною помилкою;

 $L[g(t)]$  – перетворення Лапласа здавального діяння.

Для з'ясування впливу структури та параметрів системи на точність її функціонування виразимо передаточну функцію САК за динамічною помилкою через передаточну функцію розімкненої САК:

$$
E(p) = \frac{1}{1 + R(p)}.
$$
 (4.3)

Запишемо передаточну функцію розімкненої САК  $R(p)$  у такому вигляді:

$$
R(p) = \frac{K \cdot B_1(p)}{p^{\nu} \cdot A_1(p)},
$$
\n(4.4)

де *K* – загальний коефіцієнт підсилення розімкненої системи; *v* – загальна кількість інтегруючих ланок;

 $(p) = 1 + p_1 \cdot p + p_2 \cdot p + ... , A_1(p)$  $B_1(p) = 1 + \beta_1 \cdot p + \beta_2 \cdot p^2 + ...; A_1(p) = 1 + \alpha_1 \cdot p + \alpha_2 \cdot p^2 + ...$ 

– многочлени чисельника та знаменника, перші коефіцієнти яких дорівнюють одиниці.

Після підстановки (4.4) у (4.3) маємо

$$
E(p) = \frac{p^{\nu} \cdot A_1(p)}{p^{\nu} \cdot A_1(p) + K \cdot B_1(p)}.
$$
 (4.5)

Підставимо вираз (4.5) у (4.2), після чого здійснимо часткове визначення границі:  $\lim\limits_{p\to 0}B_{\mathrm{l}}(|p)=\lim\limits_{p\to 0}A_{\mathrm{l}}(|p)=1$ .  $p \rightarrow 0$ <sup>1</sup> p  $B_1(p) = \lim A_1(p)$  . Таким чином, маємо такий вираз для розрахунку усталеної помилки:

$$
\varepsilon_g = \lim_{p \to 0} \frac{p^{\nu+1}}{p^{\nu} + K} L\Big| g(t) \Big| \tag{4.6}
$$

Отже, *точність функціонування САК залежить від наявності та кількості інтегруючих ланок у її складі та від величини коефіцієнта підсилення розімкненої системи*.

Для проведення інженерного аналізу точності застосовуються так звані *типові режими* - режими, що виникають під впливом діянь, що описуються степеневими функціями часу. Види діянь, назви відповідних ним типових режимів роботи САК й усталених помилок наведені в таблиці 4.1.

Таблиця 4.1 – Типові режими роботи САК

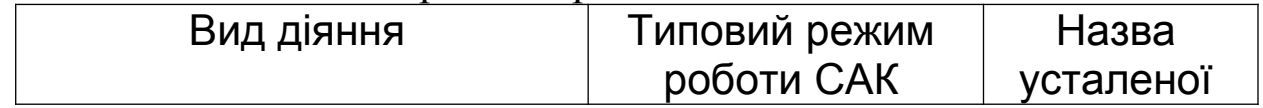

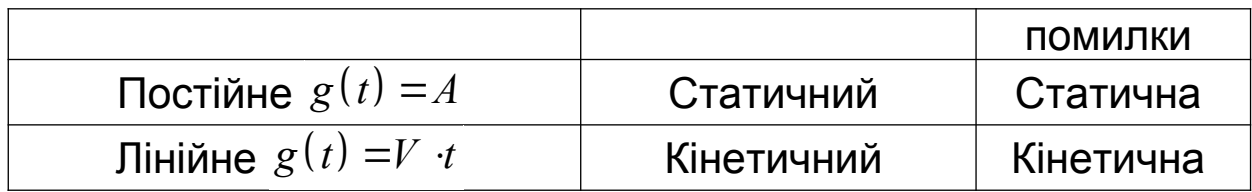

Всі системи автоматичного керування залежно від наявності чи відсутності в них помилки в статичному режимі (статичної помилки) поділяються на статичні або астатичні.

Статичною називається система, в якій існує статична помилка (*εст* ≠ 0). В *астатичній* САК статична помилка відсутня  $(\varepsilon_{cm} = 0)$ , тобто постійне вхідне діяння відпрацьовується без помилки.

Визначимо ознаки статизму та астатизму САК: система є статичною, якщо в ній відсутні інтегруючі ланки ( *v* = 0), і навпаки, система є астатичною, якщо в ній є хоча б одна інтегруюча ланка.

Результати розрахунків за формулою (4.6) усталених помилок, що виникають у статичній системі і в астатичних системах першого (*v* = 1) та другого (*v* = 2) порядків у типових режимах роботи, зведені до таблиці 4.2.

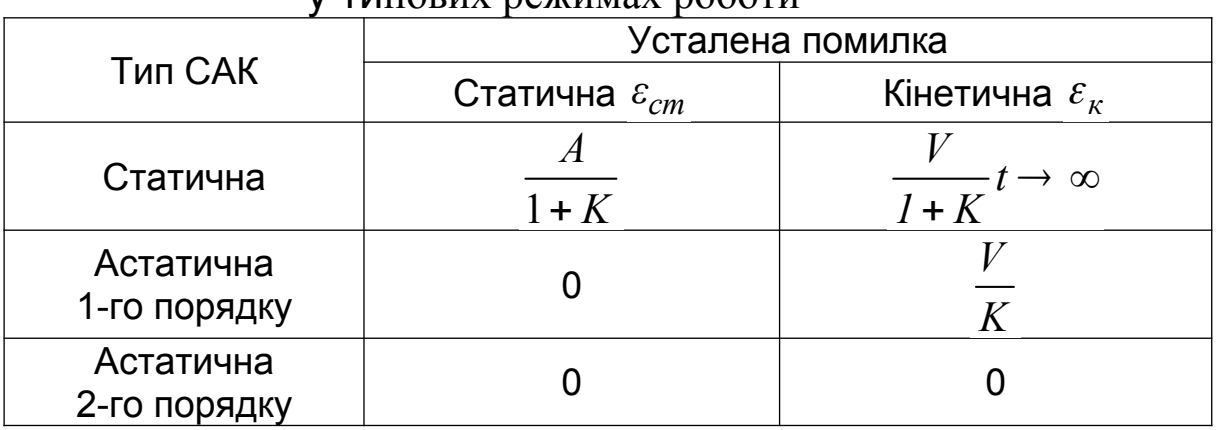

Таблиця 4.2 – Вплив порядку астатизму на точність САК у типових режимах роботи

З аналізу отриманих результатів можна зробити такі висновки:

1) статичні САК можуть задовільно функціонувати лише при вхідних діяннях, які є постійними або змінюються повільно і в малих межах;

2) астатичні системи здатні функціонувати в умовах, коли вхідні діяння змінюються у часі;

4) у будь-яких системах для зменшення величини динамічної помилки необхідно збільшувати коефіцієнт підсилення розімкненої системи.

## **4.5 Вказівки щодо виконання роботи**

Дослідження проводиться за допомогою пакета програм Simulink програмної оболонки Matlab. Експеримент полягає у подачі на вхід досліджуваної САК типового вхідного діяння і реєстрації за допомогою осцилографа процесу його відпрацювання та помилки для декількох значень коефіцієнта підсилення розімкненої САК.

Відкрити файл **tochnist3**. Схема проведення експерименту в пакеті Simulink зображена на рисунку 4.1. Вона складається з датчика вхідних діянь, моделі досліджуваної системи та віртуального осцилографа.

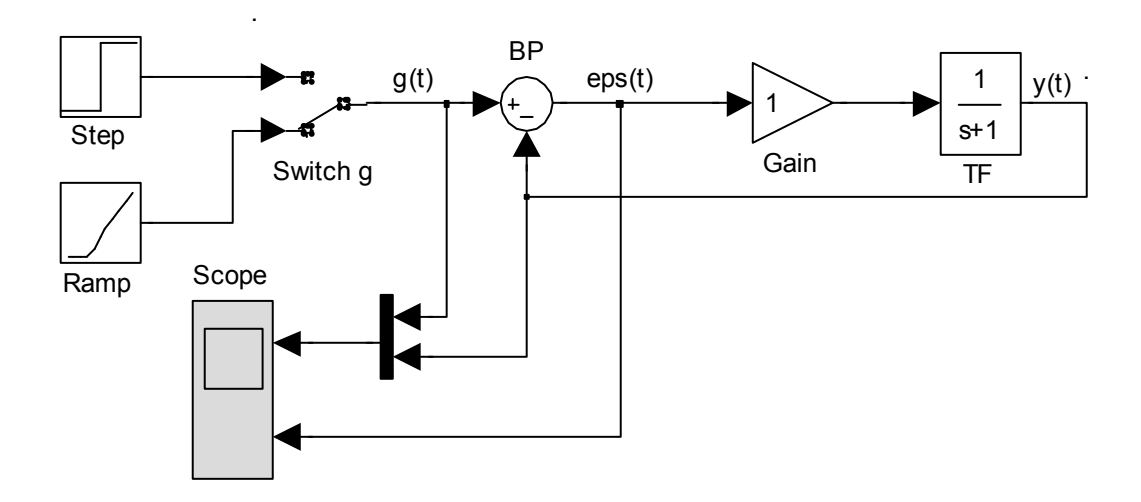

Рисунок 4.1 – Схема проведення експерименту

Дослідження точності здійснюється в статичному та кінетичному режимах. Тому датчик вхідних діянь складається з генератора одиничної функції (**Step**) та генератора лінійної функції (**Ramp**), а також перемикача (**Switch g**). Підключення необхідного генератора здійснюється двократним натисканням лівою кнопкою миші елемента **Switch g**.

Модель досліджуваної системи складається із блока порівняння (**BP**), підсилювача (**Gain**) і моделі ланки з передаточною функцією, що задається (**TF**).

Спостереження процесів у системі здійснюється за допомогою двоканального віртуального осцилографа (**Scope**). На верхньому екрані спостерігаються вхідна величина  $g(t)$ (оранжевий колір) та вихідна величина  $y(t)$  (малиновий колір). На нижньому екрані спостерігається помилка системи  $\epsilon(t) = g(t) - y(t)$ 

#### *4.5.1 Дослідження точності статичної САК*

4.5.1.1 Користуючись даними таблиці 4.2, розрахувати та занести до таблиці 4.3 значення усталеної статичної помилки  $\varepsilon_{cm}^{(posp)}$ статичної системи (рисунок 4.2) при значеннях коефіцієнта підсилення розімкненої системи  $K = 1$ , 2 та 5, якщо величина вхідного діяння  $A = 1$ .

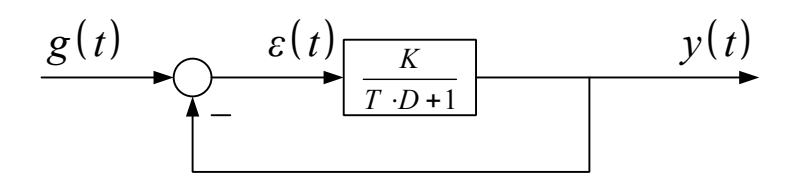

Рисунок 4.2 – Схема математичної моделі статичної САК

#### Таблиця 4.3 – Вплив коефіцієнта підсилення розімкненої статичної САК на статичну помилку

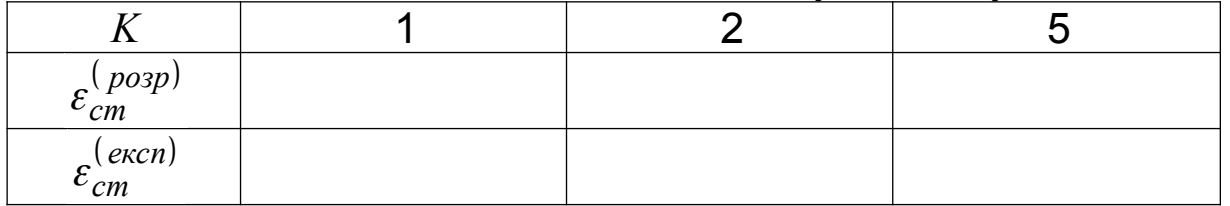

4.5.1.2 Для створення моделі статичної системи (рисунок 4.2) двічі натиснути лівою кнопкою миші на блок **TF**, після чого у вікні **Function Block Parameters** ввести значення констант:

**Numerator:** [1] (коефіцієнт підсилення  $K = 1$ ); **Denominator:** [1 1] (постійна часу  $T = 1$  с)

та натиснути **Ok.**

4.5.1.3 Провести дослідження системи в статичному режимі. Для цього за допомогою перемикача **Switch g** підключити до входу системи генератор одиничної функції (**Step**).

Запустити імітацію процесу функціонування системи натисканням кнопки ► (**Start**) на панелі інструментів.

Відкрити вікно **Scope**. Проаналізувати хід відпрацювання системою ступеневого вхідного діяння та графік помилки.

Одержати й занести до таблиці 4.3 експериментальні дані для усталеного значення статичної помилки  $\varepsilon_{cm}^{(excn)}$  .

4.5.1.4 Повторити дослідження для коефіцієнта підсилення розімкненої системи *K* = 2 та *K* = 5. Для встановлення необхідного значення *K* двічі натиснути лівою кнопкою "миші" на блок **TF**, після чого у вікні **Function Block Parameters** ввести значення константи:

## **Numerator:** [**К]**

де К – значення коефіцієнта підсилення (2 або 5).

Далі натиснути **Ok.**

Порівняти результати розрахунку з даними експерименту. 4.5.1.5 Якісно дослідити точність статичної САК у кінетичному режимі. Для цього за допомогою перемикача **Switch g** підключити до входу системи генератор лінійної функції (**Ramp**). Запустити імітацію процесу функціонування натисканням кнопки ► (**Start**) на панелі інструментів, після чого у вікні **Scope** спостерігати хід відпрацювання системою лінійного вхідного діяння та графік помилки.

Зробити висновок про спроможність статичної системи до роботи в кінетичному режимі.

## *4.5.2 Дослідження точності САК з астатизмом першого порядку*

4.5.2.1 Користуючись даними таблиці 4.2, розрахувати значення кінетичної помилки  $\, \varepsilon_{\kappa}^{(\, p o 3 p)}\,$  CAK з астатизмом першого порядку для коефіцієнтів підсилення розімкненої САК  $K = 1, 2$ та 5, якщо задавальне діяння змінюється зі швидкістю V = 1 с<sup>-1</sup>.

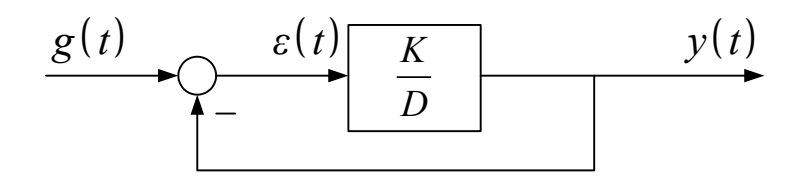

Рисунок 4.3 – Схема математичної моделі САК з астатизмом першого порядку

#### Таблиця 4.4 – Вплив коефіцієнта підсилення розімкненої САК з астатизмом першого порядку на кінетичну помилку

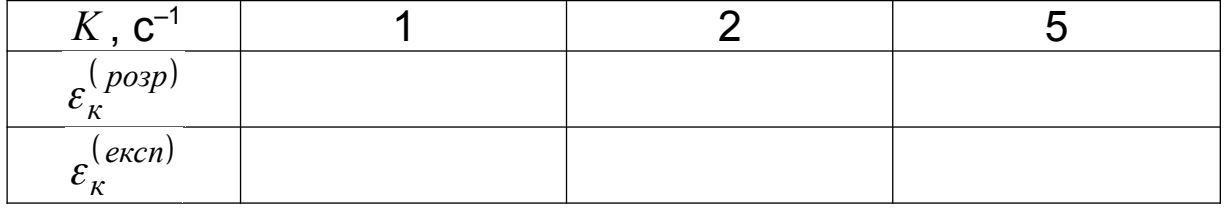

4.5.2.2 Для створення моделі астатичної системи двічі натиснути лівою кнопкою миші на блок **TF**, після чого у вікні **Function Block Parameters** ввести значення констант:

**Numerator:** [1] (коефіцієнт підсилення  $K = 1$ ); **Denominator: [1 0]; (інтегруюча ланка)**

та натиснути **Ok**.

4.5.2.3 Провести дослідження системи в статичному режимі. Для цього за допомогою перемикача **Switch g** підключити до входу системи генератор одиничної функції (**Step**).

Запустити імітацію процесу функціонування системи натисканням кнопки ► (**Start**) на панелі інструментів.

Відкрити вікно **Scope**. Проаналізувати хід відпрацювання системою ступеневого вхідного діяння та графік помилки. Одержати експериментальні дані для усталеного значення статичної помилки  $\varepsilon_{cm}^{(excn)}$ . Зробити висновок.

4.5.2.4 Дослідити систему в кінетичному режимі. Для цього за допомогою керованого перемикача (**Switch g**) підключити до входу системи генератор лінійної функції (**Ramp**).

Запустити імітацію процесу функціонування та переключитися у вікно **Scope**. Одержати й занести до таблиці 4.4 експериментальне значення усталеної кінетичної помилки *експ*  $\varepsilon_{\kappa}^{(ekcn)}$ .

4.5.2.5 Повторити дослідження для коефіцієнта підсилення розімкненої системи  $K = 2$  та 5 с<sup>-1</sup>.

Порівняти результати розрахунку з даними експерименту.

За результатами розрахунків та експериментів зробити висновки:

– про спроможність роботи статичної системи в статичному та кінетичному режимах;

– про спроможність роботи астатичної системи в статичному та кінетичному режимах;

– про вплив коефіцієнта підсилення розімкненої системи на точність її роботи.

### **4.6 Зміст звіту**

1 Назва і мета роботи.

2 Таблиці 4.1, 4.2 та схеми математичних моделей досліджуваних САК (рисунки 4.2, 4.3).

3 Таблиці 4.3, 4.4 та графіки залежностей усталених помилок від коефіцієнта підсилення розімкненої САК.

4 Висновки з роботи.

### **4.7 Контрольні запитання**

1 Поясніть поняття усталеного режиму роботи стійкої САК.

2 Поясніть поняття статичного та кінетичного режимів роботи САК.

3 Дайте визначення статичної САК.

4 Дайте визначення астатичної САК.

5 Наведіть ознаку порядку астатизму САК.

6 Як впливає порядок астатизму на точність функціонування САК у статичному та кінетичному режимах?

7 Як впливає коефіцієнт підсилення розімкненої САК на точність її функціонування?

## **СПИСОК ЛІТЕРАТУРИ**

1 Хісматулін В.Ш., Панченко С.В. Теорія автоматичного керування. Ч. І. Теорія лінійних неперервних систем автоматичного керування : Підручник для вузів. – Харків: УкрДАЗТ, 2008.

– 239 с.

2 Александров Є.Є. Теорія автоматичного керування. Т. 1. Автоматичне керування рухомими об'єктами і технологічними процесами / Є.Є. Александров, Є.П. Козлов, Б.І. Кузнецов. – Харків: НТУ "ХПІ", 2002.

3 Лазарев Ю.П. Моделирование процессов и систем в Matlab: Учебный курс. – С.Пб.: Питер; К.: Изд. группа BHV, 2005.

# **ДОДАТОК А**

### **Деякі функції пакета Control Toolbox програмної оболонки Matlab**

*А.1 Задання передаточної функції динамічної ланки*  Для задання передаточної функції

$$
K(p) = \frac{b_m p^m + b_{m-1} p^{m-1} + \dots + b_1 p + b_0}{a_k p^k + a_{k-1} p^{k-1} + \dots + a_1 p + a_0}, k \ge m \tag{A.1}
$$

у командному вікні (Command Window) набирають:

$$
\mathbf{K} = \mathbf{t} \mathbf{f} \left( \begin{bmatrix} \mathbf{b}_{\mathbf{m}} & \mathbf{b}_{\mathbf{m-1}} \dots & \mathbf{b}_{1} & \mathbf{b}_{0} \end{bmatrix}, \begin{bmatrix} \mathbf{a}_{\mathbf{k}} & \mathbf{a}_{\mathbf{k-1}} \dots & \mathbf{a}_{1} & \mathbf{a}_{0} \end{bmatrix} \right), \quad (A.2)
$$

де  $\mathbf{b_{i}}$  та  $\mathbf{a_{r}}$  – коефіцієнти многочленів, що стоять у чисельнику та знаменнику передаточної функції  $K(p)$ , які набирають через пропуск, починаючи з більших номерів.

Після введення функції **tf(. )** у командному вікні з'являється набрана передаточна функція (у пакеті Matlab змінна Лапласа *p* відображається літерою *s*).

### *А.2 Задання передаточної функції з'єднань динамічних ланок*

Для задання передаточної функції з'єднань ланок необхідно спочатку задати передаточні функції окремих ланок, після чого записати вираз для з'єднань відповідно до звичайних правил:

– послідовне з'єднання ланок

$$
K=K1*K2;
$$

– паралельне з'єднання ланок

$$
K=K1\pm K2\,;
$$

– зустрічно паралельне з'єднання ланок

$$
K = K1/(1 \pm K1 * K2),
$$

де знак "–" записується при позитивному, а "+" при негати-

вному зворотному зв'язку.

Крім того, при негативному зворотному зв'язку є спеціальна функція

## **K = feeback(K1,K2)**.

При складній схемі математичної моделі можна спочатку провести часткові перетворення або одразу записати алгоритм повного перетворення з урахуванням часткових правил заміни.

### *А.3 Побудова імпульсної та перехідної характеристик динамічної системи*

Для побудови імпульсної та перехідної характеристик у командному вікні набирають відповідно

## $impulse(K)$

## $step(K)$

де **К** – передаточна функція, яка задається за допомогою функції **tf(. )**.

Після введення функцій **impulse** або **step** з'являється вікно Figure № 1, у якому побудована відповідна характеристика досліджуваної системи.

Для нанесення масштабної сітки необхідно натиснути праву кнопку миші, після чого активізувати лівою кнопкою функцію **grid** або додати у командний рядок запис **grid** після запису відповідної функції (наприклад: **step(K);grid** ).

Для визначення параметрів характеристики необхідно підвести курсор до необхідної точки на графіку, натиснути ліву кнопку миші та утримати її більш 1 с.

Для більш детального огляду фрагмента необхідно активізувати команду (**Zoom In**), після чого, натиснувши ліву кнопку миші, виділити прямокутником досліджуваний фрагмент (увага: для визначення параметрів характеристики необхідно спочатку скасувати команду  $\oplus$ ).

За необхідності огляду характеристики протягом іншого

часу, ніж той, що наведений у вікні Figure № 1, у командному вікні набирають

### $impulse(K,L)$

## $step(K,L)$

де **L** – бажана тривалість характеристики, с.

Для спостереження одночасно характеристик декількох систем їх записують через кому у відповідній функції.

## *А.4 Побудова логарифмічних частотних характеристик*

Для побудови логарифмічних частотних характеристик системи у командному вікні набирають

## $\mathbf{b}$ ode $(\mathbf{K})$

де **K** – передаточна функція досліджуваної системи, яка задана за допомогою функції **tf( . )**.

Після введення функції **bode** з'являється вікно Figure № 1, у якому побудовані ЛАЧХ та ЛФЧХ системи. На графіках можна наносити масштабну сітку, виділяти фрагмент та проводити вимірювання, а також будувати графіки декількох систем за розглянутими раніше правилами.

Для побудови логарифмічних частотних характеристик розімкненої системи з метою вимірювання запасів стійкості у командному вікні застосовують спеціальну функцію

## $\mathbf{margin}(\mathbf{K})$

де K – передаточна функція розімкненої системи, яка задана за допомогою функції **tf( . )**.

# **ДОДАТОК Б**

## **Бланк для побудови**

## **логарифмічних частотних характеристик**

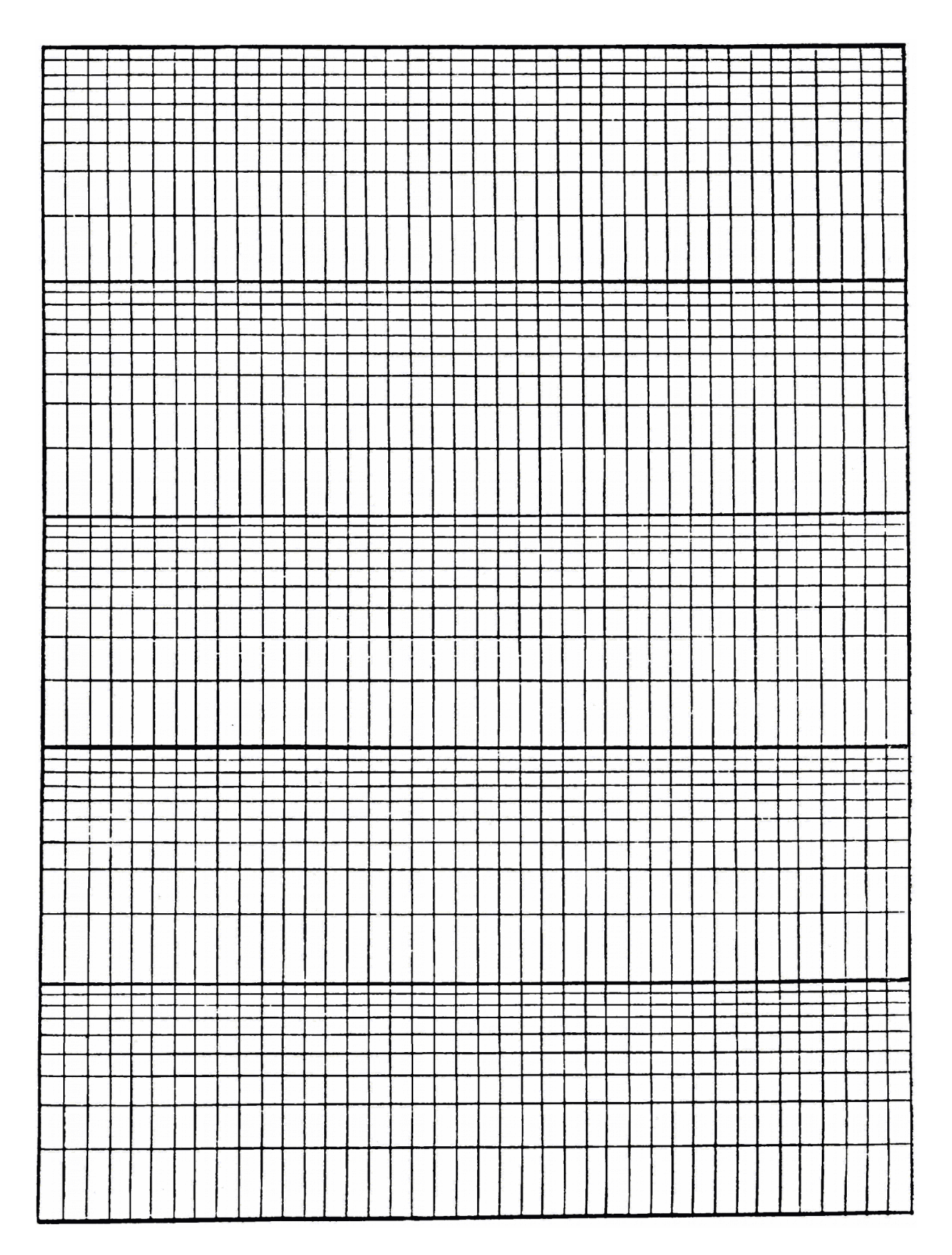

## **ТЕОРІЯ АВТОМАТИЧНОГО КЕРУВАННЯ**

### **Частина І. Теорія лінійних неперервних систем автоматичного керування**

## **ЛАБОРАТОРНИЙ ПРАКТИКУМ**

Напрям 0925 – Автоматизація та комп'ютерно-інтегровані технології

Форми навчання – заочна та друга вища освіта

Харків 2010